## **live mail**

- 1. live mail
- 2. 選取【工具】
- $3.$
- 4. 選取【安全性】
	-

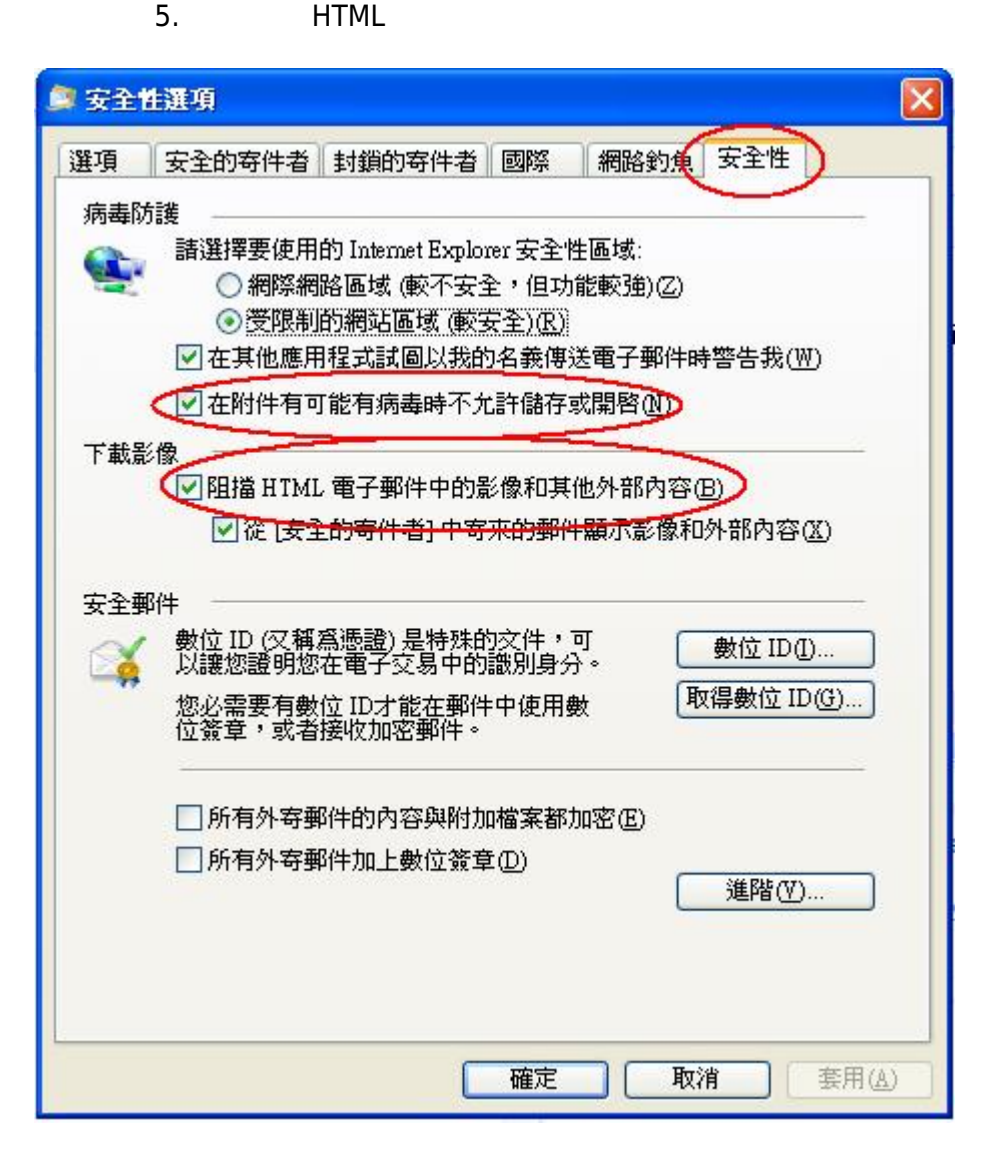

- 1. live mail
- 2. 選取【檢視】
- $3.$
- 4. 【顯示預覽窗格】不打勾

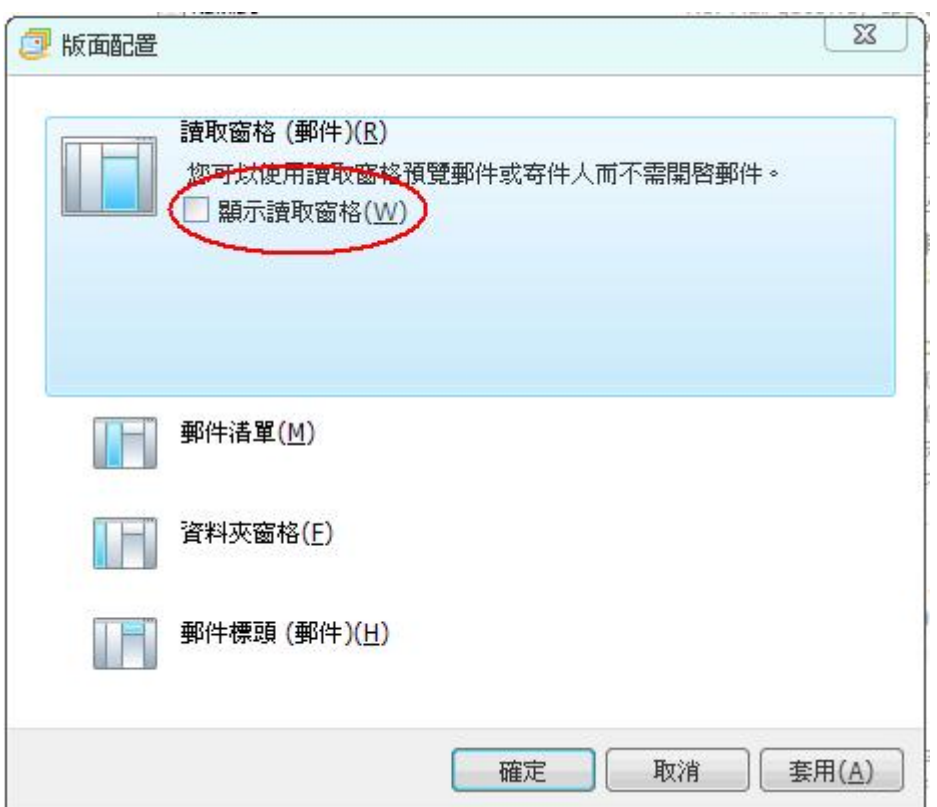

- 1. live mail
- 2. 選取【工具】

 $\bullet$ 

- $3.$
- 4. 選取【讀取】
- $5.$

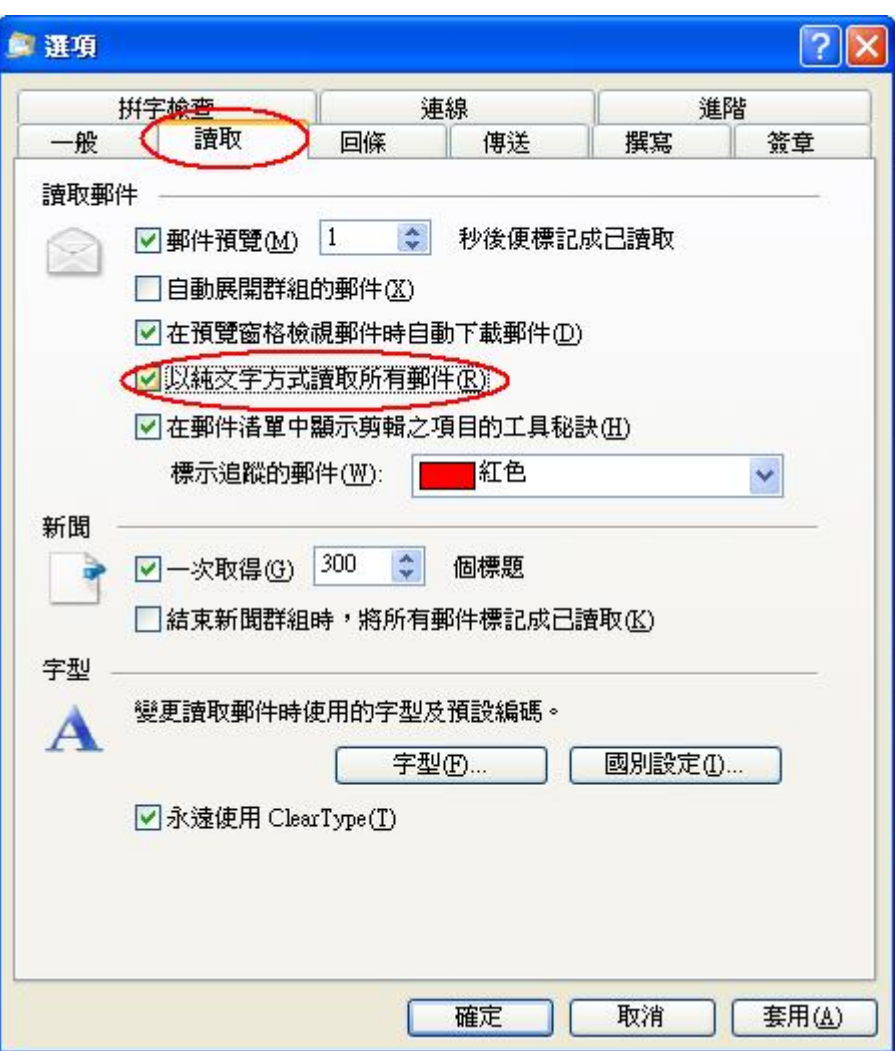

From: <https://net.nthu.edu.tw/netsys/>-

Permanent link: **[https://net.nthu.edu.tw/netsys/security:email\\_setup:live\\_mail](https://net.nthu.edu.tw/netsys/security:email_setup:live_mail)**

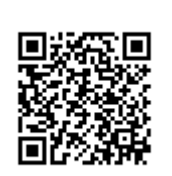

Last update: **2009/08/17 16:10**